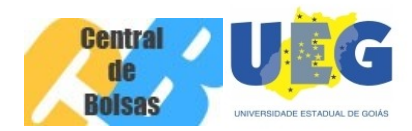

## **COMUNICADO Nº 01 – BOLSA PERMANÊNCIA**

## **Edital nº 008/2013/CCB – Bolsa Permanência**

A Coordenadoria Central de Bolsas informa aos membros do Comitê Local de Acompanhamento de Bolsas que está disponível no sítio da Coordenadoria ([www.ccb.ueg.br\)](http://www.ccb.ueg.br/) a Planilha de Classificação que poderá ser utilizada como auxílio no momento de classificação dos candidatos inscritos ao processo de seleção para Bolsa Permanência. Segue neste COMUNICADO os procedimentos a serem realizados:

- 1. Se toda a documentação do candidato estiver correta, inserir na planilha o **"NOME DO CANDIDATO"** e a **"DATA DE NASCIMENTO"**. Se o candidato tiver filhos informar no campo "**Tem Filhos, se SIM (1) e Não (2)"** apenas a numeração 1 ou 2, no campo seguinte informar 1, no caso de pais trabalhadores rurais e 2 para o caso de pais NÃO trabalhadores rurais.
- 2. No campo **"Renda Bruta do Grupo Familiar"** informar todos os rendimentos daqueles que contribuem com renda no grupo familiar. Neste momento será necessário informar a renda bruta de todos os componentes.
- 3. No campo "**Quantidade de Pessoas que Dependem da Renda Mensal do Grupo Familiar"** informar o total de pessoas que vivem da renda de todos àqueles que contribuem para composição da renda do grupo familiar.
- 4. Os campos "**Renda** *Per Capita* **(Renda Bruta do Grupo Familiar dividido pela Quantidade de Pessoas do Grupo Familiar) e Informações"** são automáticos, não necessitam de inserção de dados

## **PROCEDIMENTOS PARA REALIZAR A CLASSIFICAÇÃO**

- 1. Após o preenchimento dos dados de todos os candidatos inscritos, o próximo passo será realizar a classificação dos candidatos, que se opera da seguinte forma:
- 2. Selecionar as células A até H e posteriormente até a numeração 50.
- Na Barra de Ferramentas do menu da Planilha, clicar em DADOS e depois no submenu CLASSIFICAR.
- Logo após, aparecerá na tela uma caixa de diálogo com as seguintes opções de classificação:
	- 1. "CLASSIFICAR POR" escolher a opção na lista suspensa de "**Renda** *Per Capita* **(Renda Bruta do Grupo Familiar dividido pela Quantidade de Pessoas do Grupo Familiar); Obs.: não desmarcar a opção CRESCENTE que está automaticamente selecionada;**
	- 2. A próxima opção apresentada pela caixa de diálogo é "EM SEGUIDA, POR". Escolher a opção na lista suspensa **"Tem Filhos, se SIM (1) e Não (2)";**
	- 3. A última opção apresentada pela caixa de diálogo é "EM SEGUIDA, POR", escolher **"Pais Trabalhadores Rurais, Se SIM (1) e NÂO (2)"**
	- 4. Realizados os procedimentos acima, pressione OK. Automaticamente o programa realizará a classificação. Observe que a Coluna A ("ORDEM DE CLASSIFICAÇÃO") fora alterada automaticamente, dessa forma, informando a ordem crescente de classificação.

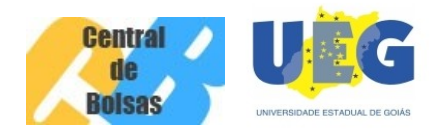

5. Após a realização dos procedimentos acima citados, se permanecer o empate entre os candidatos observar o último critério de desempate previsto no Item 9.1, inciso II, Letra "b" inciso III – "**acadêmico mais idoso"**.

Informamos ainda, que no dia **16 de agosto** deverá ser encaminhado via e-mail da Central de Bolsas (centraldebolsas@ueg.br) a relação dos candidatos inscritos e classificação da seleção. A relação deverá conter Nome do Candidato, Curso, Data de Nascimento, Renda *Per Capita*, Ordem de Classificação dos selecionados e dos excedentes, caso houver. E para os candidatos não selecionados informar o motivo da desclassificação com a fundamentação correlata ao Item específico do Edital. A relação deverá ainda, estar acompanhada da assinatura do Presidente do Comitê Local de Acompanhamento de Bolsas.

Conforme o item 6.2 do Edital serão redistribuídas as bolsas vacantes entre os candidatos do CADASTRO DE RESERVA, que será formado pelo quantitativo global de candidatos excedentes de todas as Unidades Universitárias descritas no quadro previsto no item 6 do Edital. Dessa forma, nenhuma documentação dos candidatos excedentes deverá ser enviada antes do Resultado Final.

Colocamo-nos à vossa inteira disposição para dirimir qualquer eventual dúvida que possa surgir quanto aos procedimentos existentes neste Comunicado.

Cordialmente.

Coordenadoria Central de Bolsas.